# **4 EXPERIMENTOS**

Neste capítulo são apresentados, primeiramente, os detalhes da implementação e as ferramentas utilizadas no sistema de extração de curvas. Em seguida é apresentada a investigação feita durante as etapas de extração de curvas. Finalmente, na seção 4.6, são apresentados os resultados de forma objetiva.

#### 4.1 **Sistema e implementação**

Para o processamento dos dados nesta dissertação foi desenvolvido um sistema na linguagem C++ usando as bibliotecas de visão computacional VXL e VXD, The VXL. . . (2017), The VXD... (2017). A linguagem  $C++\acute{e}$  rápida e escalável, e muitas vezes é a única opção para o processamento de grandes quantidades de dados, como os vídeos que visamos. Além disto, escolheu-se utilizar uma solução baseada em VXL por ser amplamente utilizada na indústria, pela sua suite de testes e, também, por prover a opção de utilizar OpenCV caso necessário. A VXL é uma biblioteca *OpenSource* utilizada por empresas como a General Electrics, a Vision Systems Inc, a Google, e uma série de *startups* e universidades, para sistemas de visão maiores e mais experimentais do que o OpenCV, além de receber contribuições diretas destas.

Na prática, no entanto, foram apenas implementados os filtros treinados finais, o cálculo das características (*features*) em C++, com base no código Matlab de referência desenvolvido por Guo et al. (2014a), Guo, Narayanan e Kimia (2017) e a adição das ferramentas de edição integradas com a ferramenta gráfica de visualização. Este código C++ é aberto podendo ser encontrado na biblioteca VXD, (que já foi usada pela Brown University e outras instituições). O treinamento dos classificadores topológicos de fragmentos de curva foi mantido em Matlab, devido à facilidade de experimentação e interatividade fornecida por esta linguagem. O código em Matlab é baseado no código original de Guo et al. (2014a), Guo, Narayanan e Kimia (2017).

O processamento C++ foi implementado em paralelo, usando um nível UNIX de granularidade de comunicação. Na implementação atual, cada processo lida com dados de um único quadro de vídeo separadamente, em um único nó, usando múltiplos núcleos do processador. O paralelismo de nível de processo é flexível e programável para pesquisa utilizando o GNU Parallel, Tange et al. (2011), que também pode usar múltiplos nós como no MPI.

Este nível de granularidade é mais do que suficiente para acelerar o processamento de vídeos e protótipos do sistema, dado que cada quadro de vídeo representa um boa repartição no processamento, mas *multithreading* através do paradigma de fluxo de dados (*dataflow* também é uma possibilidade, pois é usada a mesma tecnologia subjacente que o sistema *3D Curve Sketch Multithread*, Fabbri e Kimia (2010).

Além disso, o paralelismo de nível de processo simples é bastante poderoso, robusto, programável e extensível, seguindo a tradição UNIX de dividir um sistema grande em pequenos programas independentes. É também favorável à distribuição futura através do MPI e tecnologias relacionadas, enquanto o código interno para cada processo é acessível por níveis de granularidade mais finos através do CUDA. Os processos podem acelerar a comunicação através da memória ou dos *pipes* compartilhados em vez da abordagem atual baseada em arquivos. O custo da criação do processo é insignificante comparado com o processamento total aplicado em cada quadro.

#### 4.2 **Pré-processamento das imagens**

Como visto no Capítulo 3, foram extraídos 182 quadros de cada vídeo, utilizando o *software open source* FFmpeg (2017). Esta é uma das ferramentas líderes em multimídia, utilizada para codificação, decodificação, conversão para praticamente qualquer formato existente, entre outras. Esta ferramenta é de alto desempenho, suportando o processamento *multi-thread* de baixo nível em vídeos e por isso foi escolhida.

Os quadros inicialmente extraídos foram cortados, conforme mostrado na Figura 27 utilizando ImageMagick (2017), que é uma ferramenta de edição, composição e conversão de imagens. Esta ferramenta disponibiliza inúmeras transformações, ajustes e efeitos, priorizando a qualidade além de desempenho, utilizando *multi-thread* a nível de píxeis, podendo trabalhar com imagens de qualquer tamanho e formato.

Também com o ImageMagick foram experimentados vários ajustes nas imagens inicias, como por exemplo *auto-gamma*, escolhido por ser totalmente automático e obter bons resultados na visualização das imagens que apresentavam um espectro de intensidade muito estreito, Figura 34.

A função da curva de *auto-gamma* pode ser definida como a seguir. Seja *m* a média de intensidade dos píxeis da imagem, então a nova intensidade do píxel de intensidade *p* ∈ [0, 1] será:

$$
p'=p^{\frac{\log 0.5}{\log m}},
$$

onde o expoente é comumente determinado "fator gama".

Nos experimentos realizados notou-se que, embora para visualização a aplicação de *auto-gamma* seja muito útil, Figura 35, na obtenção dos resultados não se fez necessário seu uso. A detecção de elementos de borda foi robusta independente da "iluminação", reforçando o seu uso nos vídeos.

Há também o fato do *auto-gama* ser não-linear, o que no caso destas imagens,

Figura 34 - *Auto-gamma* — histograma das intensidades dos píxeis.

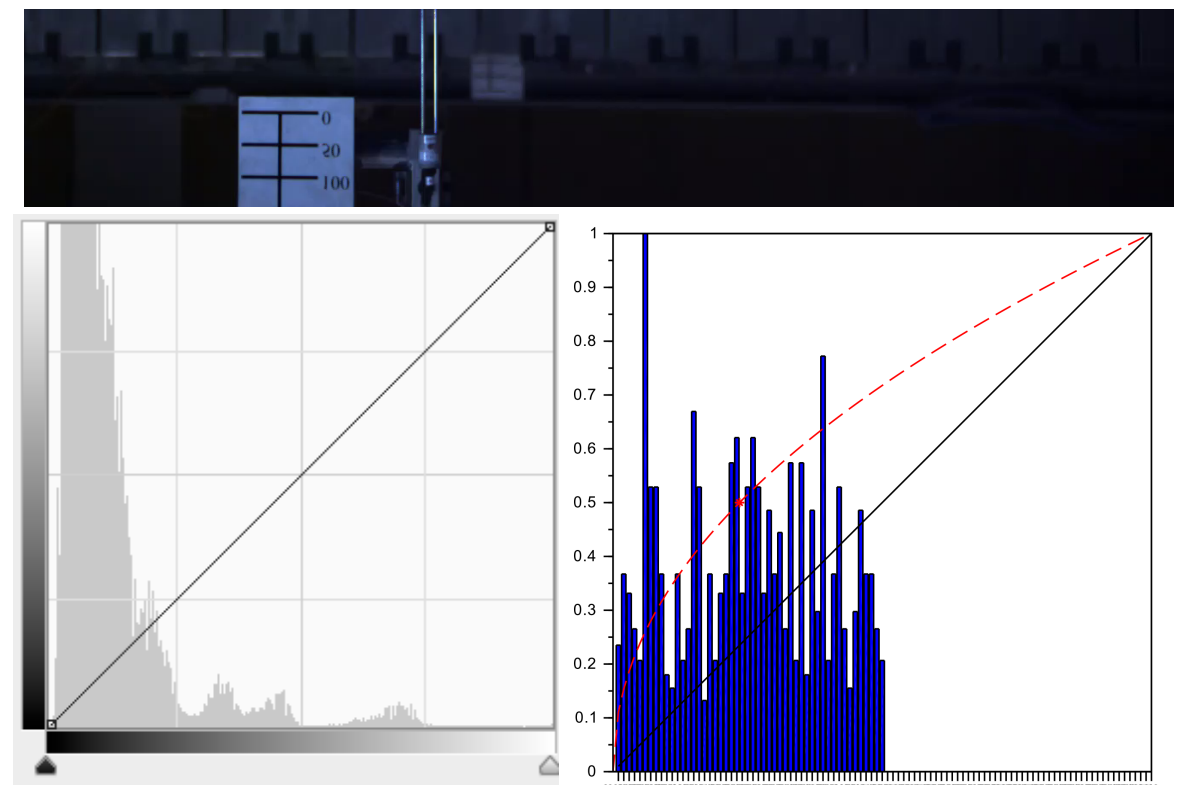

Legenda: [Topo] Corte do quadro 1 da câmera 1.

[Esquerda] Histograma de intensidade dos píxeis do quadro no topo; claramente vê-se que as tonalidade estão mal distribuídas, concentradas na parte esquerda. [Direita] Exemplo de *auto-gama*. A linha preta indica os níveis normais mapeados linearmente, o ponto em vermelho marca a média dos dados (eixo das abcissas) e média entre os valores máximos e mínimos de intensidade (eixo das ordenadas), neste caso [0*,* 1] é 0*,* 5. Então traça-se uma curva suave que mapeia a média dos dados na média do intervalo, esticando e deslocando conforme necessário.

Figura 35 - Mapeamento feito pela função *auto-gamma*.

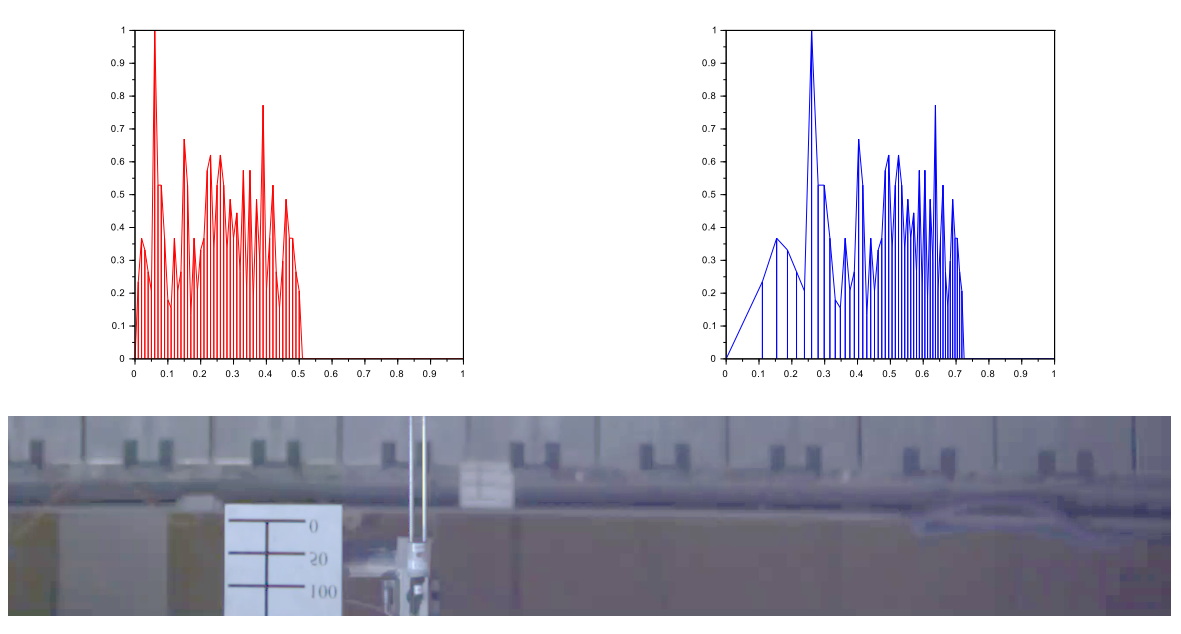

Legenda: [Esquerda] Exemplo de histograma de tonalidade dos píxeis. [Direita] O mesmo histograma mapeado com a curva *auto-gama*. [Inferior] Resultado da aplicação na imagem.

Fonte: O autor, 2017.

faz com que os artefatos de compressão presentes na faixa de espectro mais escura da imagem sejam reforçados, o que é prejudicial gerando curvas verdadeiras na imagem, porém indesejadas, provenientes do ruído.

#### 4.3 **Detecção de elementos de borda**

A detecção de elementos de borda foi realizada utilizando o método de terceira ordem descrito na seção 2.1, o executável deste método foi codificado em um programa separado, de tal modo que este possa ser utilizado com o GNU Parallel, Tange et al. (2011). Os parâmetros de detecção são escritos em um XML e o executável é controlado por um *shell script*. A saída deste programa é um mapa de bordas escrito em um arquivo no formato .EDG, que pode ser lido em qualquer editor de texto convencional, contendo texto com a posição, direção e intensidade do contraste dos *edgels*.

Como descrito anteriormente, a intenção na detecção de bordas é usar um limiar de contraste baixo, (foi utilizado um valor de 0*,* 2, contra o tradicional 1*,* 0), detectando o máximo de contornos verídicos. Nesse processo muitos contornos indesejados aparecem, porém serão tratados posteriormente, mantendo a cobertura alta, Figura 36. Aqui tratamos por contornos indesejáveis aqueles que, embora apresentem evidencias na imagem, são provenientes de ruídos ou reflexões que não carregam informação geométrica das ondas. Outro motivo na utilização de um limiar baixo são as imagens com pouco contraste, espectro de intensidade reduzido, visíveis na Figura 34.

Umas das vantagens da utilização de um limiar de contraste baixo é a facilidade na escolha deste parâmetro, limitado à cobertura apenas e não à precisão (o que implica na detecção de um grande número de falso-positivos). Os estágios posteriores decidem quais dos *edgels* são verídicos a partir de informações geométricas e semânticas mais globais.

Nos experimentos, uma grande gama dos parâmetros *σ* (tamanho em píxeis do núcleo de interpolação/suavização, utilizado no cálculo das derivadas) e *threshold* (limiar para o contraste na detecção) foram avaliados em paralelo, os melhores resultados foram obtidos com *σ* = 2*px* e *threshold* = 0*.*2; o parâmetro *σ* é relativo a escala do operador diferencial utilizado e *threshold* é o limiar mínimo do contraste para a detecção de um *edgel*, ou  $|\nabla I|\Big|_{edge} \geq threshold$ . A escala do operador está relacionada com a posição em que os *edgels* são detectados, valores maiores poderiam resultar em curvas mais suaves, porém menos precisas. Assim, o valor ideal compreende uma localização precisa e orientação suficientemente suave.

A qualidade das curvas obtidas, como será visto nas próximas seções, são muito dependentes dos elementos de borda encontrados. Na Figura 37 uma comparação dos elementos de borda encontradas por dois diferentes métodos é ilustrada, e na Figura 38 uma comparação entre diferentes valores de *σ*, no método de terceira ordem.

#### 4.4 **Extração de contornos não-supervisionada**

Nos experimentos realizados, uma extensa variedade de parâmetros de agrupamento, entre eles o tamanho da vizinhança, foram empregados, porém esses se mostraram pouco efetivos, tendo mais influência no resultado final a qualidade das bordas detectadas do que os parâmetros de agrupamento.

Na Figura 39 é possível analisar os diferentes valores para o filtro de comprimento utilizado, com parâmetro de comprimento em píxeis. Este filtro é simplesmente a remoção de contornos com tamanho inferior ao desejado, ou **len**(*C*) ≤ *s*, com *C* uma curva discreta e *s* o parâmetro de comprimento. O único fator interessante foi essa filtragem final de contornos por tamanho de curva (consistência geométrica global), Figura 40, capaz de remover grande parte dos ruídos, mas ao custo de eliminar também curvas verídicas, apresentando assim uma precisão alta mas cobertura limitada.

Um problema evidente é a falta de distinção em alguns pontos onde curvas verídicas se estendem aos ruídos no plano de fundo (Figura 41), que não pode ser resolvido com este filtro, uma motivação para os próximos estágios. A remoção dessas extensões significa

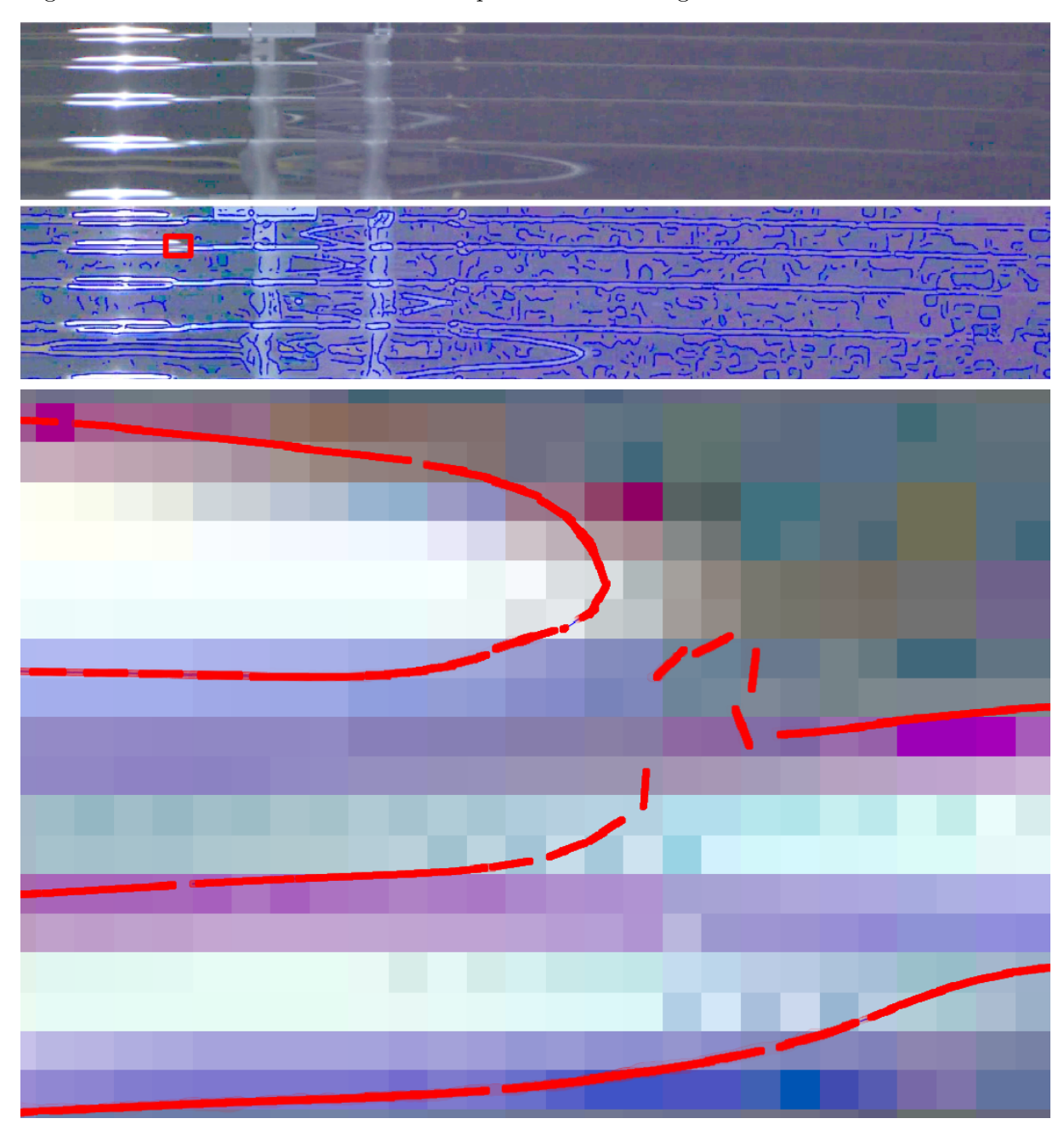

Figura 36 - O método de terceira ordem aplicado a uma imagem em detalhes.

Legenda: O método de terceira ordem aplicado a uma imagem.

[Topo] Corte de um quadro da câmera 1, com auto-gama para melhor visualização. [Centro] Detecção de elementos de borda utilizando um limiar de contraste muito baixo. São obtidos contornos desejáveis e indesejáveis em grande quantidade. [Inferior] Detalhe da detecção. Cada *edgel* é um ponto com uma orientação. Percebe-se uma coerência geométrica alta, o que posteriormente facilita seu agrupamento.

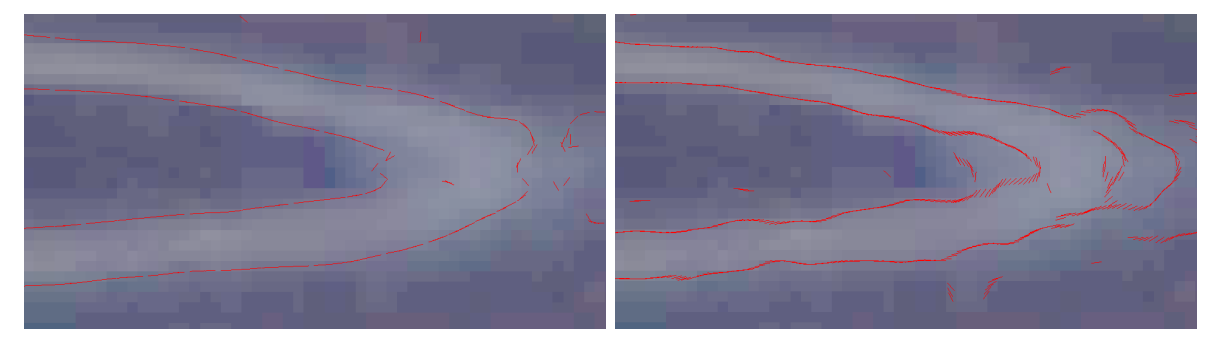

Figura 37 - Comparação visual do método de terceira ordem e o método gaussiano.

Legenda: Comparação visual do método de terceira ordem e gaussiano com os melhores parâmetros encontrados. Zoom em um corte da câmera 1. Pode-se notar diferenças significativas entre densidade, orientação e coerência geométrica dos *edgels*, com nítida vantagem para o método de terceira ordem. [Esquerda] Método de terceira ordem. [Direita] Método gaussiano Basu (2002).

Fonte: O autor, 2017.

Figura 38 - Comparação visual do método de terceira ordem para diferentes valores de *σ*.

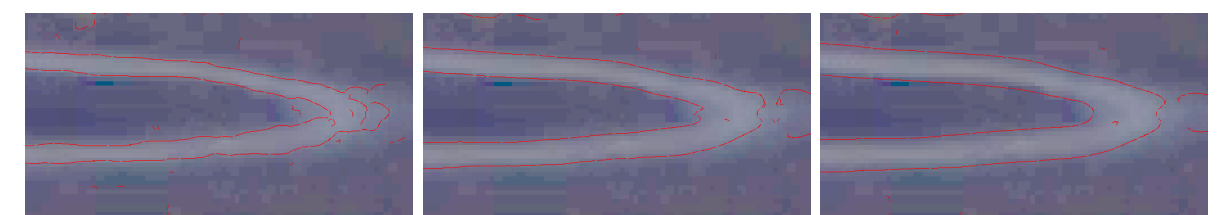

Legenda: Comparação visual da determinação de *edgels* para diferentes valores de *σ*. [Esquerda] *σ* = 1. [Centro] *σ* = 2 [Direita] *σ* = 3 Fonte: O autor, 2017.

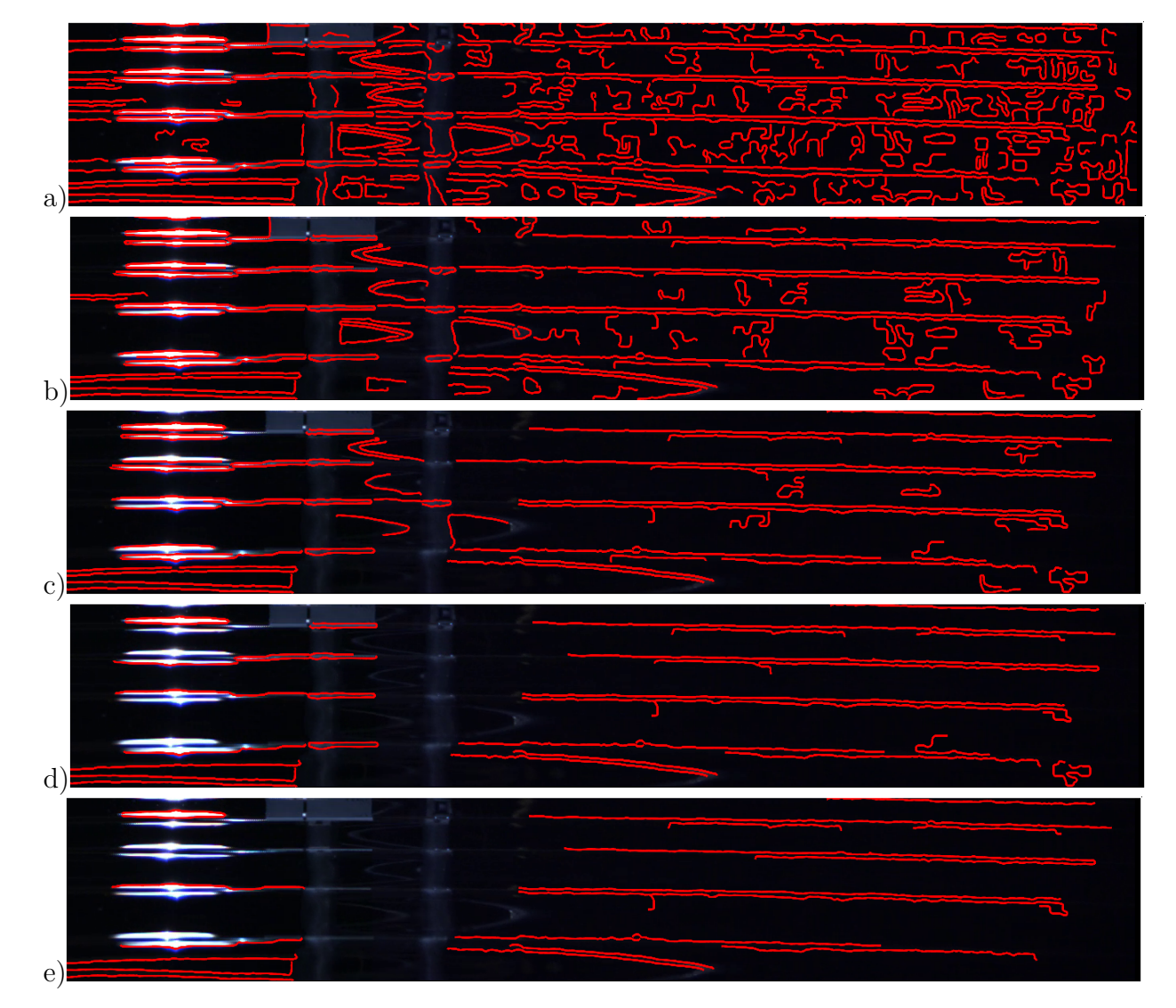

Figura 39 - Filtro por tamanho aplicado com diferentes parâmetros num mesmo quadro.

Legenda: Filtro aplicado com diferentes parâmetros num mesmo quadro. Com curvas longas, a extração de curvas é satisfatória, embora se perca boa parte da cobertura na remoção de falso-positivos. Em ordem os filtros são: (a) 40*px*, (b) 80*px*, (c) 120*px*, (d) 160*px* e (e) 200*px*.

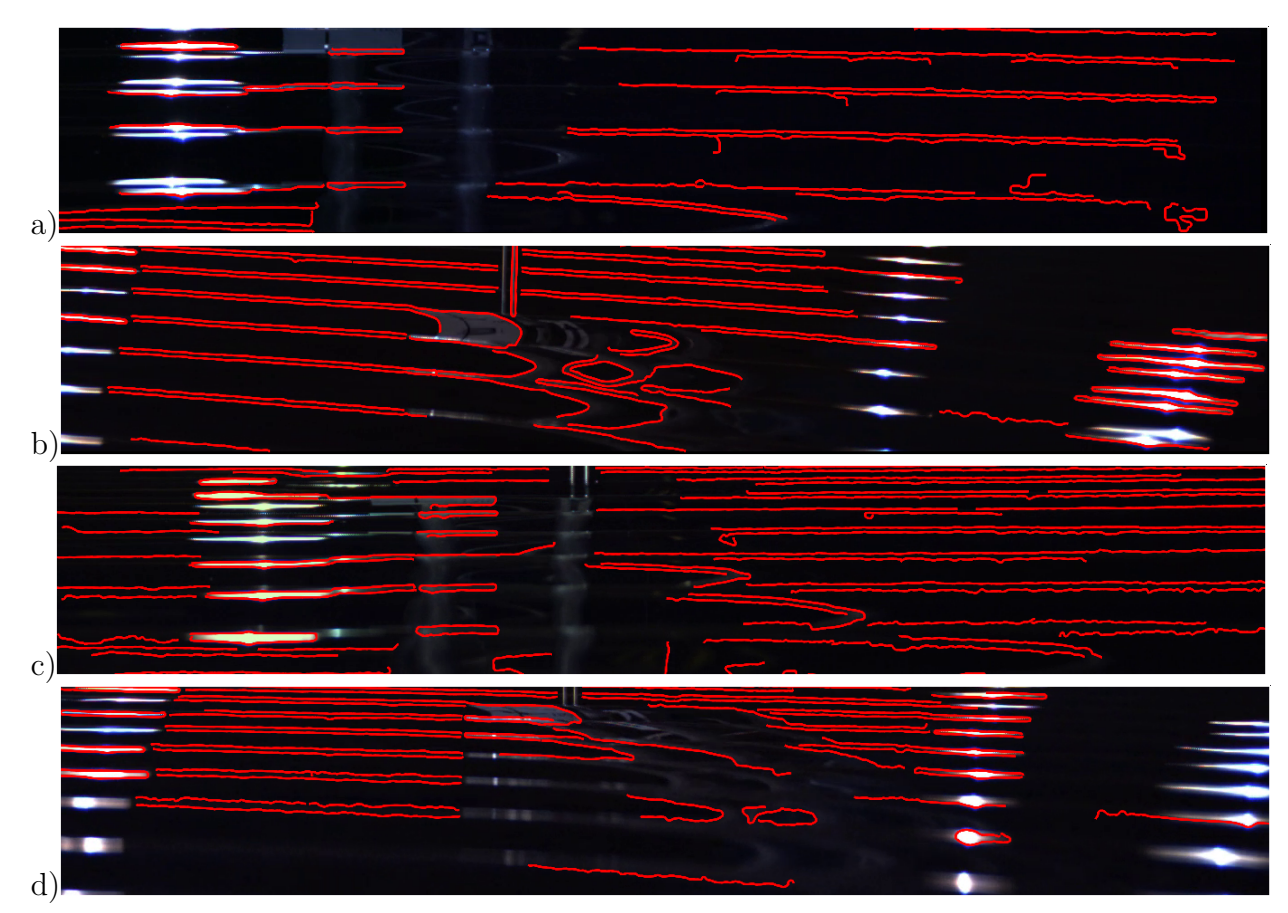

Figura 40 - Resultado do filtro por tamanho aplicado nas vistas das quatro câmeras.

Legenda: Resultado do filtro nas vistas das quatro câmeras. O comprimento utilizado foi 160*px*, se mostrando o mais balanceado entre cobertura e precisão. Fonte: O autor, 2017.

um aumento na precisão (fração de casos positivos verdadeiros dentre todas as detecções) sem prejudicar a cobertura.

Outra limitação deste tipo de filtro se dá quando o padrão de ondas se torna menor e mais agitado. Impor restrições muito severas apenas no tamanho como é feito com este filtro eliminaria praticamente todos os contornos, reduzindo drasticamente a cobertura, Figura 42.

Estágios de reconstrução 3D poderiam lidar com a remoção de contornos nãoverídicos se imposta a condição que contornos devem ter correspondentes em todas as vistas, beneficiando-se da alta cobertura e baixa precisão. Entretanto o custo dessas correspondências entre vistas aumenta com a quantidade de contornos e vistas, podendo se sobrepor à capacidade de computação. Desta forma, aumentar a cobertura e precisão em estágios prévios é vantajoso do ponto de vista computacional e também para o caso de ondas que apresentam padrões repetidos e próximos, evitando possíveis ambiguidades e confusões nas correspondências.

Figura 41 - Marcações de ruídos na Figura 40 (a).

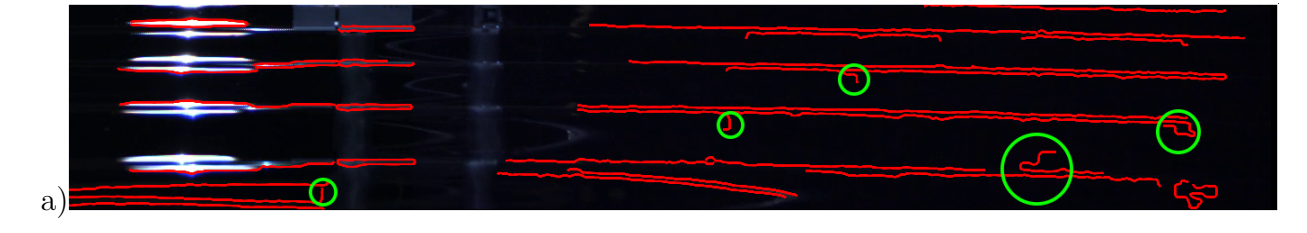

Legenda: Em verde, marcações na Figura 40 (a), detalhes dos locais onde os contornos verídicos se estendem por ruídos, diminuindo a distinção, uma das qualidades desejadas dos contornos.

Fonte: O autor, 2017.

Figura 42 - Filtro de 160*px* aplicado em ondas mais quebradas.

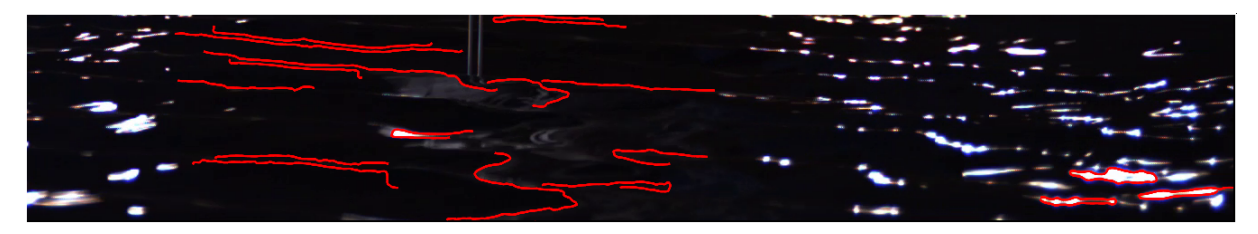

Legenda: Filtro de 160*px* aplicado em ondas mais quebradas. Grande parte da informação útil é perdida. Fonte: O autor, 2017.

### 4.5 **Aprendizado de máquina aplicado à extração de contornos**

Três modelos de classificadores binários são utilizados para a quebra, junção e seleção, conforme apresentados na seção 2.3. As características utilizadas nesses classificadores foram especificadas na subseção 2.3.2. Estes classificadores, *break*, *merge* e *rank*, respectivamente relativos à quebra, junção e seleção, utilizam o modelo logístico. A ordem de aplicação de cada classificador foi escolhida visando um balanceamento entre as características desejadas, totalidade, distinção e objetividade. São feitas, nesta ordem, quebras de contornos baseando-se em características geométricas, junções e a seleção dos contornos, ambas levando em consideração características geométricas e semânticas.

Iniciando com a quebra, permite-se que haja uma grande distinção entre os contornos extraídos, mas com perda de totalidade. Então a junção com considerações mais globais corrige quebras indevidas nos contornos, elevando a totalidade e reduzindo muito pouco a distinção. O último estágio trata da objetividade, reduzindo falso-positivos ao custo de uma diminuição pequena na cobertura. Nada impede que outras ordens de aplicação sejam utilizadas como, por exemplo, uma outra junção mais relaxada após a seleção.

Em todos esses processos, os dados são divididos aleatoriamente, sendo 50% para treino e 50% para teste. A divisão é feita no nível de curvas e junções, ou seja, os dados de todas as curvas extraídas de cada quadro formam um grande conjunto que é então dividido. Esta escolha dá-se pelos seguintes motivos:

- cada quadro contém aproximadamente 1600 contornos brutos, extraídos de forma não supervisionada. A divisão feita por curvas garante que hajam representantes de cada quadro em ambos os grupos de teste e treino, obtendo assim medidas de desempenho mais realistas;
- limitação do número de referências anotadas à mão. Uma divisão feita por quadros implica em mais quadros necessários para que os grupos de teste e treino sejam representativos de todo o conjunto. Por outro lado, a divisão por curvas necessita de menos referências podendo essas serem mais esparsas e menos redundantes.

Nas subseções 4.5.1 e 4.5.2 são analisadas as contribuições das características individuais aplicadas às ondas aquáticas e na seção 4.6 os resultados conjuntos e comparações são expostos.

## 4.5.1 Junção e quebra de contornos

O problem de classificação, em uma junção, pode ser escrito como unir ou não unir dois segmentos. Desta forma, uma mudança de perspectiva pode ser aplicada para

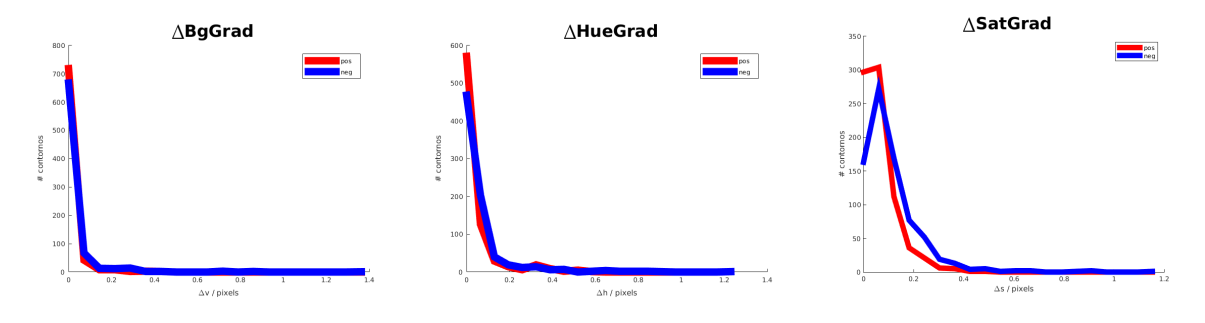

Figura 43 - (Junção) Histogramas das diferenças entre as características fotométricas 1D (HSV).

Legenda: (Junção) Histogramas das diferenças entre as características fotométricas 1D (HSV), calculadas na vizinhança dos pontos de junção, para as imagens de ondas aquáticas. (Em azul casos negativos e em vermelho casos positivos.) [Esquerda] Diferença de brilho. [Centro] Diferença de matiz.

[Direita] Diferença de saturação.

Fonte: O autor, 2017.

a obtenção da classificação de quebra, proposta da seguinte forma. Se um determinado ponto pertencente a uma curva *C* fosse uma junção, o classificador de junção iria unilos? Caso afirmativo, a curva continua inteira, caso negativo parte-se a curva naquele ponto. Para se evitar a fragmentação excessiva, em uma curva que o classificador for favorável a quebra em vários pontos, a curva é separada apenas nos 2 pontos com menor probabilidade de união. Além disso, na quebra de um segmento é considerada apenas a característica da angulação (**geom\_diff**) entre as partes.

Um detalhe importante na ação de junção e quebra é que se baseiam nas características computadas numa vizinhança da junção, tipicamente num raio de 5 a 10*px*. Assim, a informação global de uma curva longa pode não influenciar tanto quanto a informação local da junção.

Ao longo desta seção são considerados casos positivos a ação de unir dois segmentos, e casos negativos a ação de não unir. Os histogramas apresentados são relativos às curvas obtidas com o vinculador simbólico de bordas de Tamrakar (2008) sem filtragem por tamanho de curva. Nos histogramas é utilizada a classificação real de cada curva, com relação às referências (*ground-truth*) dos quatro vídeos.

Na Figura 43, são apresentados os histogramas das características fotométricas calculadas diretamente da imagem (espaço HSV). A informação de brilho (**bg\_grad**) e matiz (**hue\_grad**) são pouco distinguíveis entre os casos positivos e negativos, enquanto a saturação (**sat\_grad**) embora apresente um pouco mais de distinção, ainda assim é limitada.

A análise destas estatísticas mostra algo esperado: as imagens utilizadas apresentam baixíssimo contraste e certa uniformidade de cor (matiz), exceto nos reflexos espe-

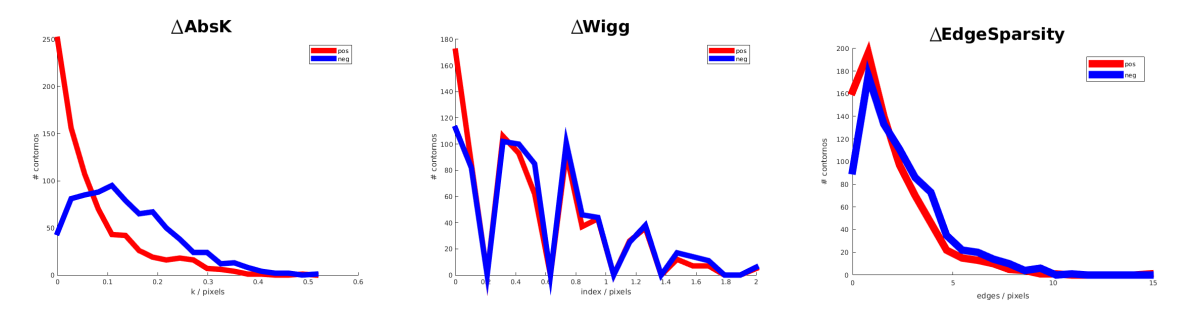

Figura 44 - (Junção) Histogramas das características geométricas 1D e 2D.

Legenda: (Junção) Histogramas das características geométricas 1D (curvatura e ondulação) e 2D (esparsidade de *edgels*), calculadas na vizinhança dos pontos de junção, para as imagens de ondas aquáticas. (Em azul casos negativos e em vermelho casos positivos.)

[Esquerda] Diferença de curvatura média.

[Centro] Diferença de ondulação.

[Direita] Diferença de esparsidade de bordas.

Fonte: O autor, 2017.

culares. Pelos mesmos motivos, acredita-se que os elementos de borda encontradas pelo detector de terceira ordem provenham de evidências no sinal da imagem. Como este trabalha em um nível baixo, realmente não pode lidar com detalhes que exigem informações mais globais. Estas evidências reforçam o uso do aprendizado no aperfeiçoamento da extração de curvas, pois métodos que se baseiam apenas nessas características fotométricas iriam conter muitas ambiguidades causadas por evidências verídicas no sinal da imagem, porém indesejadas e causadas por fatores como ruído.

Na Figura 44 são apresentados os histogramas para curvatura, ondulação e esparsidade de bordas. Para a curvatura (**abs\_k**) fica evidente que a maior parte das curvas positivas apresentam uma curvatura baixa, refletindo a propriedade das cristas de ondas nas imagens. A diferença nos histogramas entre os casos positivos e negativos mostra que esta característica carrega boa informação da junção. Já o histograma de ondulação (**wigg**), traz pouca ou nenhuma informação útil para a desambiguação na junção; acredita-se que isto ocorra pela vizinhança pequena utilizada. A ondulação é uma característica mais global de uma curva, é por isso que, quando utilizada localmente, não traz objetividade na sua avaliação. Da mesma forma o histograma de esparsidade de bordas (**edge\_sparsity**) não traz muita informação, por seu caráter local. A provável causa é que nas proximidades da junção existam igualmente uma quantidade razoável de elementos de borda dado o limiar baixo utilizado na sua detecção. Essa é a principal ambiguidade presente na vinculação não-supervisionada de elementos de bordas, e provavelmente por essa mesma causa o vinculador simbólico falha nestes locais.

Finalmente na Figura 45 estão os histogramas da angulação (**geom\_diff**) e textura

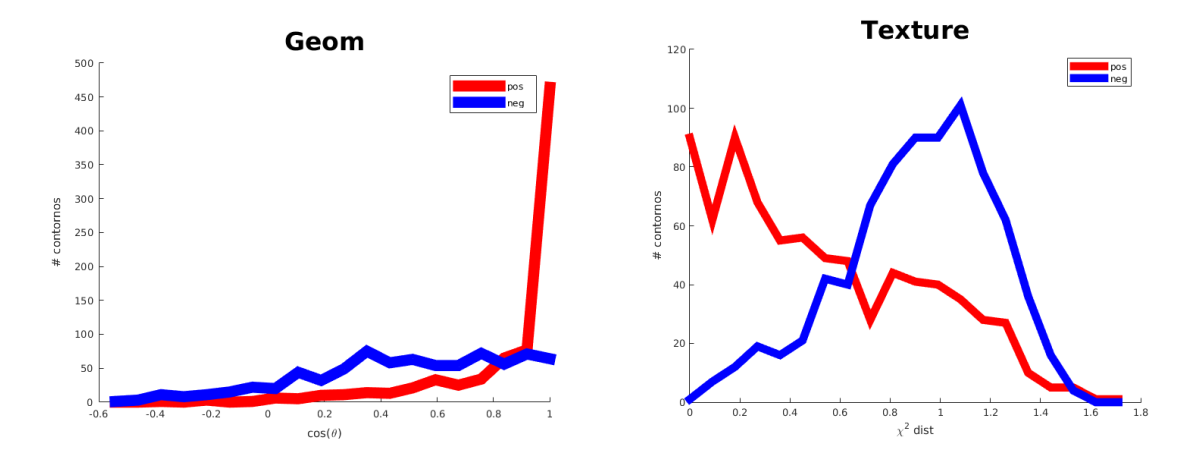

Figura 45 - (Junção) Histograma das características geométrica 0D e fotométrica 2D.

Legenda: (Junção) Histograma das características geométrica 0D (ângulo na junção), e fotométrica 2D (textura), calculadas na vizinhança dos pontos de junção, para as imagens de ondas aquáticas. (Em azul casos negativos e em vermelho casos positivos.)

[Esquerda] Diferença geométrica, cosseno do ângulo formado na junção das curvas. [Direita] Diferença de textura entre as quatro regiões no entorno da junção das curvas.

Fonte: O autor, 2017.

(**tex\_diff**). Claramente no histograma de angulação, os contornos positivos predominam quando  $\cos \theta \approx 1$ , i.e.,  $\theta \approx 0$  ou 180<sup>o</sup>, ou seja, quando forem aproximadamente retas como esperado na junção das cristas de ondas. O histograma de textura apresenta uma boa separação entre os casos positivos e negativos. A textura é muito interessante nos casos de junção entre curvas verídicas e curvas provenientes de ruído, sendo um fator forte na classificação desses casos.

Após as avaliações individuais feitas sobre cada histograma, é fácil identificar na Figura 46, os gráficos da probabilidade de corte escolhida e o erro de classificação para cada característica em separado. Claramente a falta de separação nos histogramas de algumas características se reflete na incapacidade do classificador tomar uma decisão adequada quando se leva em consideração apenas aquela característica.

## 4.5.2 Seleção de contornos

A classificação de contornos entre verídicos e falso-positivos é a última e fundamental etapa na extração de contornos. Embora a totalidade e distinção sejam características desejadas, a objetividade é a principal, tanto na inspeção visual como na alimentação de outros sistemas, dos quais destaca-se o de reconstrução 3D.

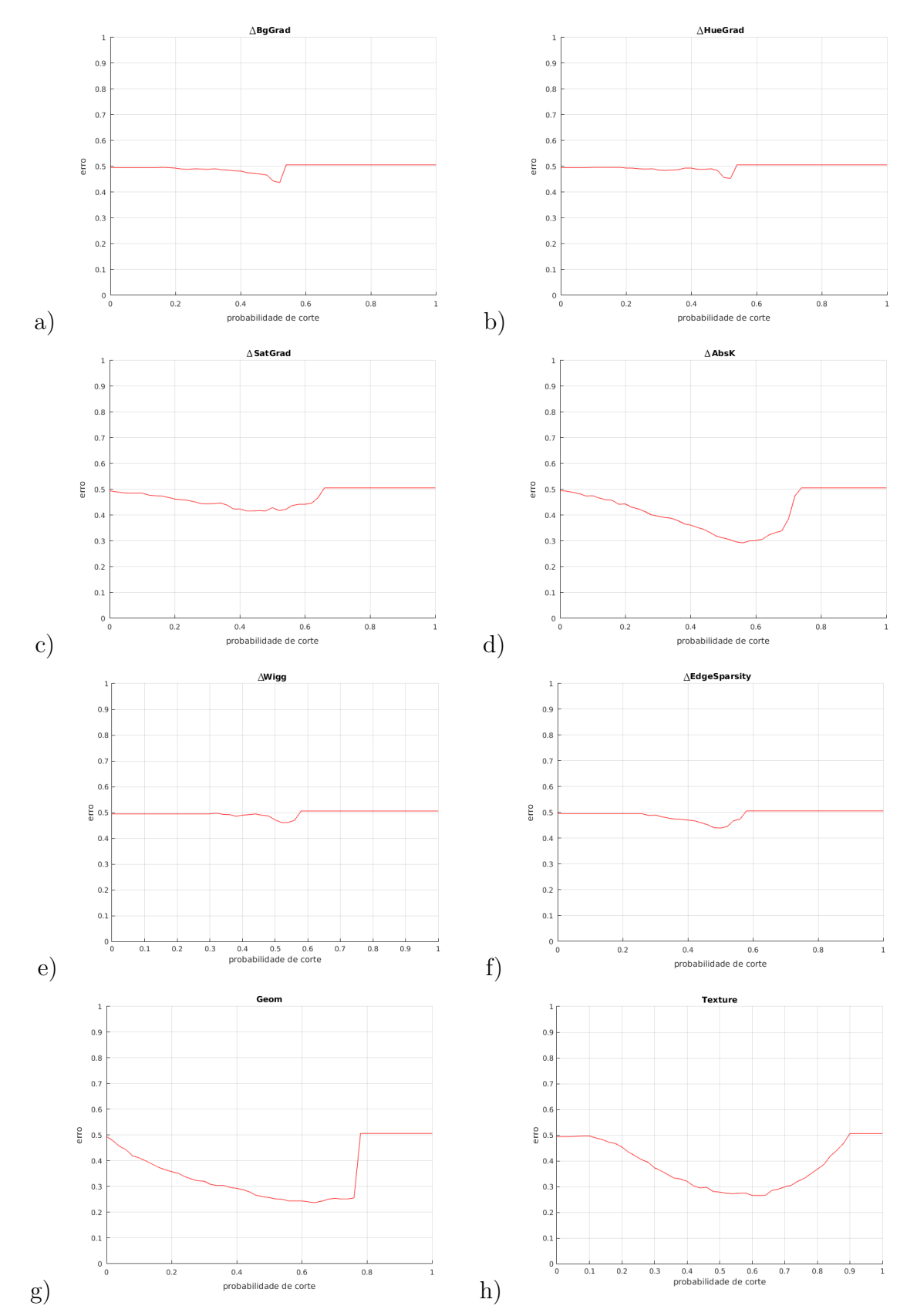

Figura 46 - (Junção) Erros para o classificador *merge* usando apenas a característica em destaque.

Legenda: (Junção) Erros para o classificador *merge* usando apenas a característica em destaque. (a) brilho (bg\_grad), (b) matiz (hue\_grad), (c) saturação (sat\_grad), (d) curvatura absoluta (abs\_k), (e) ondulação (wigg), (f) esparcidade de bordas (edge\_sparsity), (g) angulação (geom\_diff), (h) textura (tex\_diff).

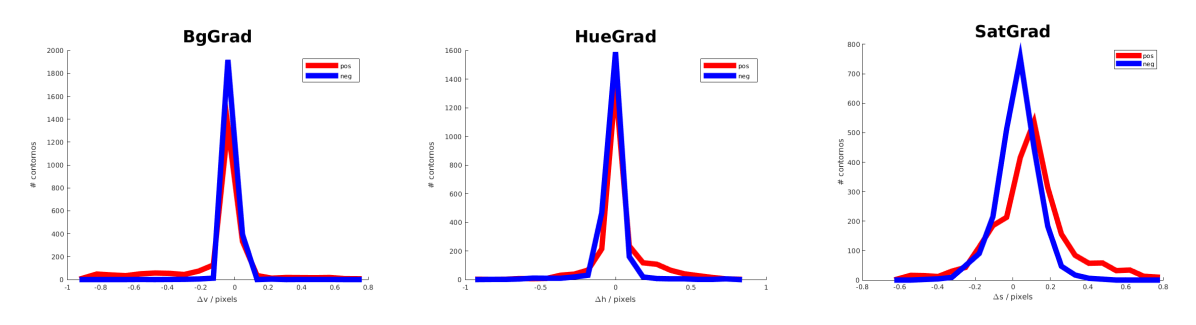

Figura 47 - (Seleção) Histogramas das características fotométricas 1D (HSV).

Legenda: (Seleção) Histogramas das características fotométricas 1D (HSV), ao longo das curvas, para as imagens de ondas aquáticas. (Em azul casos negativos e em vermelho casos positivos.) [Esquerda] Diferença de brilho. [Centro] Diferença de matiz. [Direita] Diferença de saturação.

Fonte: O autor, 2017.

Na seleção dos contornos, as características de cada curva são calculadas ao longo de toda sua extensão. Por este motivo, embora algumas características sejam as mesmas do processo anterior, o domínio do cálculo é diferente e consequentemente também seus histogramas e comportamentos.

Na Figura 47, pode se observar um comportamento semelhante ao da junção, Figura 43, embora a forma geral dos gráficos seja diferente, os casos negativos e positivos são muito próximos entre si. Os histogramas referentes a características fotométricas de brilho e matiz estão quase sobrepostos e o da saturação se diferenciam pouco na forma e localização de seu centro. As razões para tal são o baixo contraste e certa consistência geral da cor, presente nas imagens de ondas de água. Essas propriedades fazem parte dos desafios do reconhecimento de padrões na água e são esperadas.

Já na Figura 48 tem-se características mais interessantes. O gráfico para a curvatura absoluta (**abs\_k**), apresenta uma separação razoável entre as curvas positivas e negativas. Novamente as curvas positivas se mostram menos curvadas do que as negativas, reflexo das cristas da ondas, enquanto os artefatos de *blocking*, blocos retangulares com uma única cor devido à compressão, são mais curvados.

Um fato interessante que se observa analisando o histograma de ondulação (**wigg**), Figura 48, é que as curvas positivas apresentam mais ondulações. À primeira vista pode parecer estranho, mas como estes segmentos têm menor curvatura qualquer incerteza presente na posição dos *edgels* faz com que a curvatura mude de sinal indicando um ponto de inflexão. Embora este fato se dê pelos efeitos citados de baixa curvatura, pequenas incertezas na posição e como a curvatura é calculada (subseção 2.3.2), a ondulação se mostra extremamente útil na separação de contornos positivos e negativos.

Com relação à esparsidade de elementos de bordas (**edge\_sparsity**) também é visível uma separação entre os histogramas, Figura 48. Como esperado, quando calculado

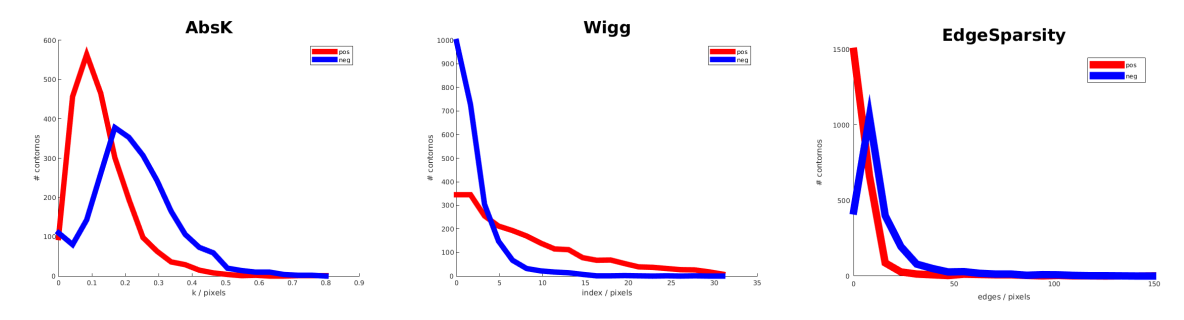

Figura 48 - (Seleção) Histogramas das características geométricas 1D e 2D.

Legenda: (Seleção) Histogramas das características geométricas 1D (curvatura e ondulação) e 2D (esparsidade de *edgels*), ao longo das curvas, para ondas aquáticas. (Em azul casos negativos e em vermelho casos positivos.) [Esquerda] Diferença de curvatura média. [Centro] Diferença de ondulação.

[Direita] Diferença de esparsidade de bordas.

Fonte: O autor, 2017.

ao longo de toda a curva, os contornos positivos apresentam menos *edgels* no seu entorno, o que indica menos ambiguidade local.

Na Figura 49, tem-se o comprimento das curvas, que em geral no caso positivo são mais longas. Como o filtro de tamanho da seção 4.4 apresenta resultados razoáveis, espera-se que o comprimento seja um característica interessante na separação de contornos positivos e negativos.

Por último, também na Figura 49, pode ser vista a intensidade média dos elementos de borda (**avg\_conf**), mesmo estando espremida na parte inicial do histograma é possível ver uma separação das curvas. Em geral espera-se que curvas com evidências mais significativas sejam verídicas, como é visto no gráfico.

A Figura 50 apresenta os erros do classificador individual para cada característica vista. Como esperado, os histogramas com maior separação obtêm resultados melhores. As informações provenientes do brilho e cor são quase nulas na classificação das curvas, enquanto as outras características apresentam melhores resultados.

# 4.6 **Resultados**

Os resultados aqui apresentados, comparam diretamente as curvas obtidas de forma não-supervisionada e supervisionada. Esta comparação se dá através dos gráficos de cobertura/precisão utilizando a medição proposta por Guo e Kimia (2012). Esta medição leva em conta não apenas quando a previsão do modelo acerta ou erra, mas também o tamanho total dos contornos na imagem. Para o caso de junção e quebra de contornos

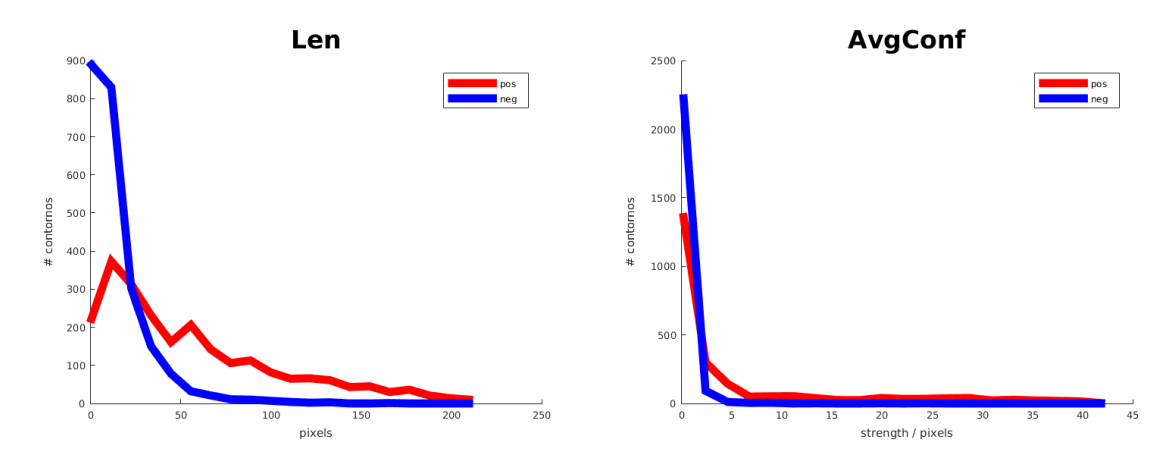

Figura 49 - (Seleção) Histograma das características geométrica 1D, e fotométrica 1D.

Legenda: (Seleção) Histograma das características geométrica 1D (comprimento), e fotométrica 1D (intensidade da borda), ao longo das curvas, em ondas aquáticas.(Em azul casos negativos e em vermelho casos positivos.) [Esquerda] Tamanho das curvas. [Direita] Intensidade das bordas (módulo do gradiente no local).

Fonte: O autor, 2017.

são avaliados diretamente as classificações corretas e incorretas, independente do tamanho do contorno. Como mencionado anteriormente, o conjunto de dados é dividido de forma aleatória em dois subconjuntos, 50% para treino dos modelos e 50% para teste.

Na Figura 51 é apresentado o erro para junção e quebra geométrica (esquerda) e seleção (direita) para diferentes probabilidades de corte utilizadas na classificação. Estes dois gráficos não levam em conta o tamanho dos contornos, apenas a classificação correta ou não. Na Figura 52, é possível ver o efeito da remoção das características menos significativas em cada classificador. Existe um aumento mínimo no erro.

Na Figura 53 são apresentados os histogramas com a classificação dos modelos e o *ground-truth*. Embora não exista a separação total entre os histogramas, é fácil identificar um ponto de separação entre eles.

Finalmente, nas figuras 54 e 55, é possível analisar a cobertura (ou *recall*), (contornos verídicos detectados / total de contornos verídicos na imagem), e precisão (ou *precision*), (contornos verídicos detectados / total de contornos detectados), utilizando a medição proposta por Guo e Kimia (2012).

Na Figura 56 é apresentada a medida F, dada por

$$
F = 2 \frac{\text{precisão} \cdot \text{cobertura}}{\text{precisão} + \text{cobertura}},
$$

para a extração não-supervisionada e supervisionada. No caso da extração supervisionada apenas com a seleção (centro) e com quebra, junção e seleção (direita). Embora com a

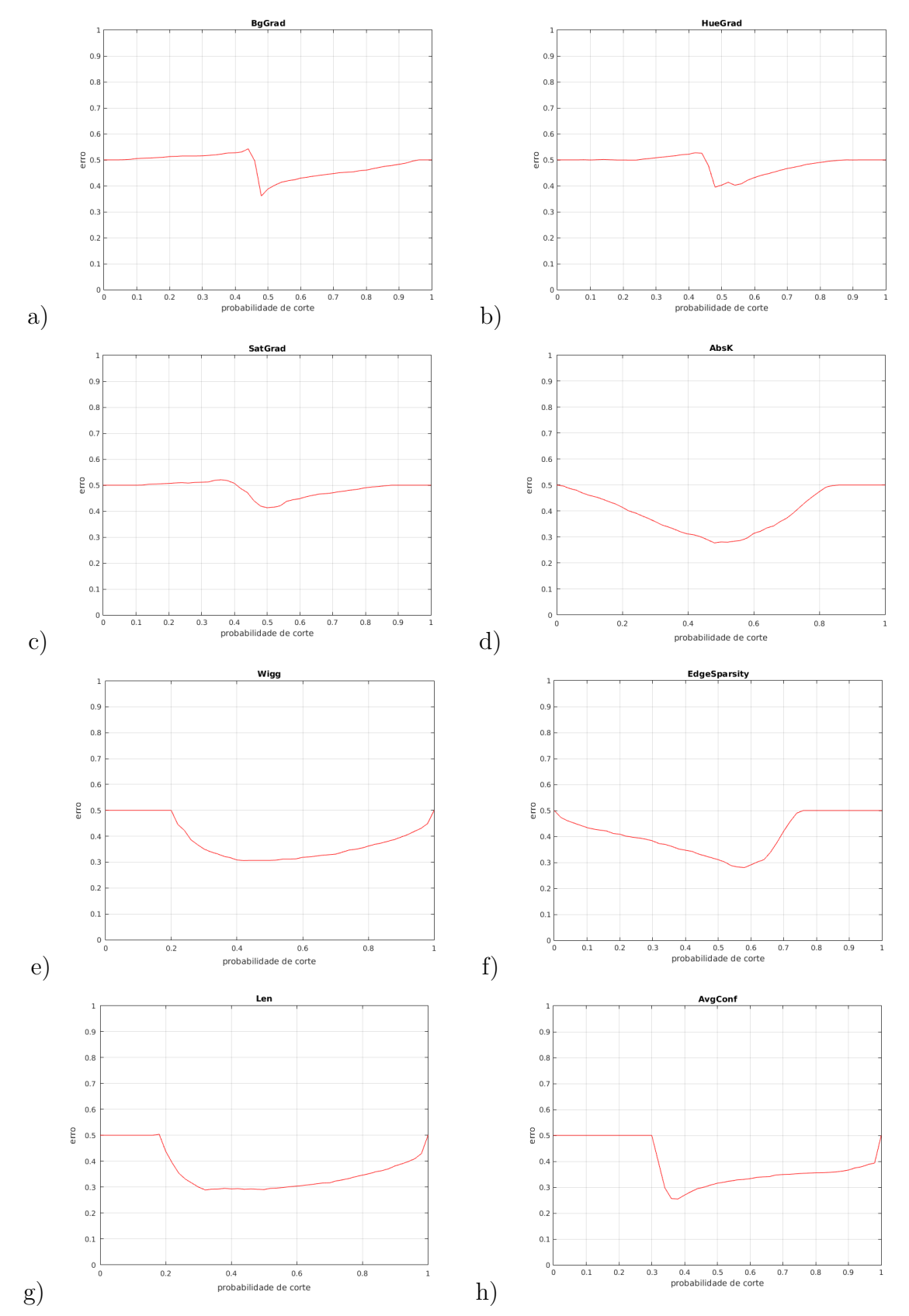

Figura 50 - (Seleção) Erros para o classificador *rank* usando apenas a característica em destaque.

Legenda: (Seleção) Erros para o classificador *rank* usando apenas a característica em destaque. (a) brilho (bg\_grad), (b) matiz (hue\_grad), (c) saturação (sat\_grad), (d) curvatura absoluta (abs\_k), (e) ondulação (wigg), (f) esparcidade de bordas (edge\_sparsity), (g) comprimento (len), (h) intensidade (mean\_conf).

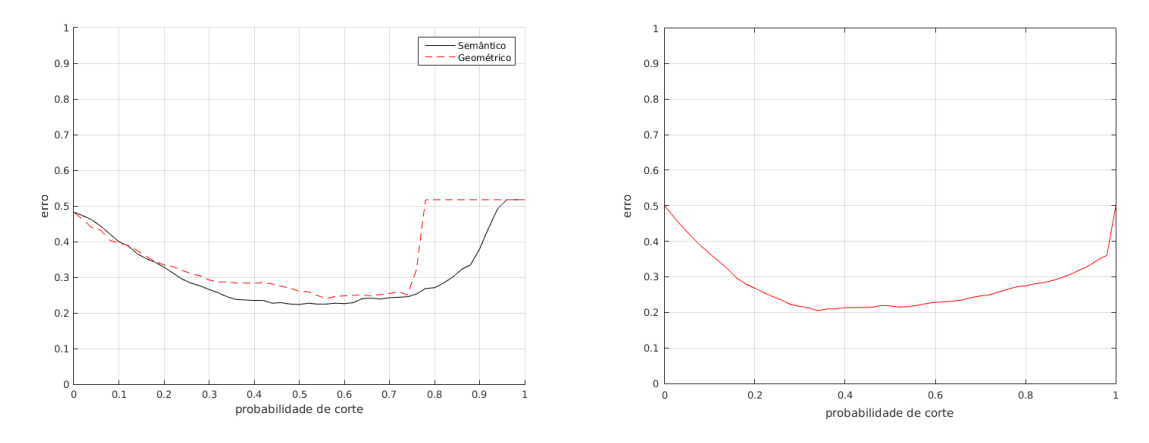

## Figura 51 - Erro calculado sobre o conjunto de teste para os classificadores.

Legenda: Erro calculado sobre o conjunto de teste para os classificadores. [Esquerda] Erro total para junção e quebra de contornos. [Direita] Erro total para seleção de contornos.

Fonte: O autor, 2017.

Figura 52 - Comparação entre o erro calculado sobre o conjunto de teste.

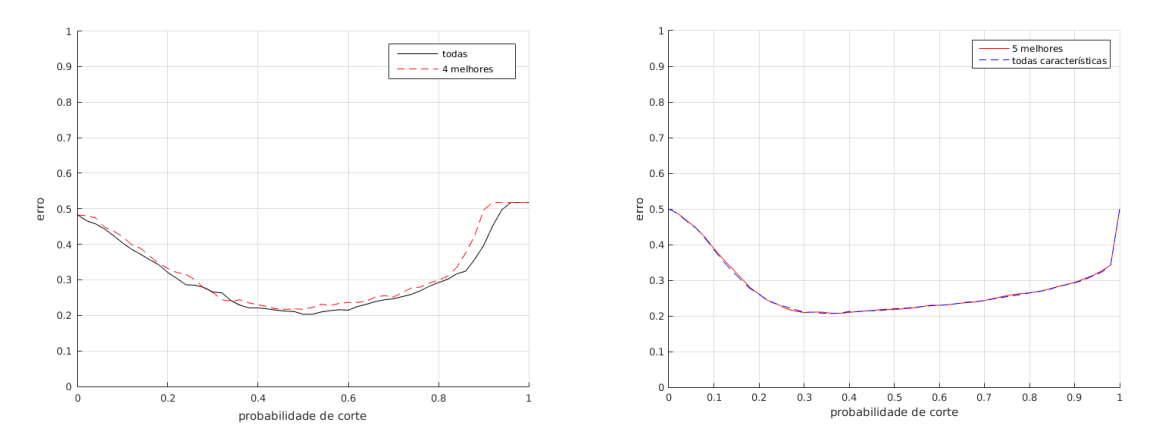

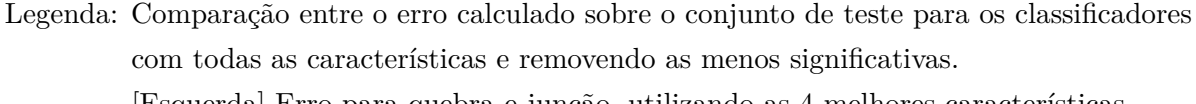

[Esquerda] Erro para quebra e junção, utilizando as 4 melhores características (angulação, textura, curvatura absoluta e saturação).

[Direita] Erro para seleção, utilizando as 5 melhores características (comprimento, intensidade de borda, ondulação, esparcidade de bordas, curvatura absoluta).

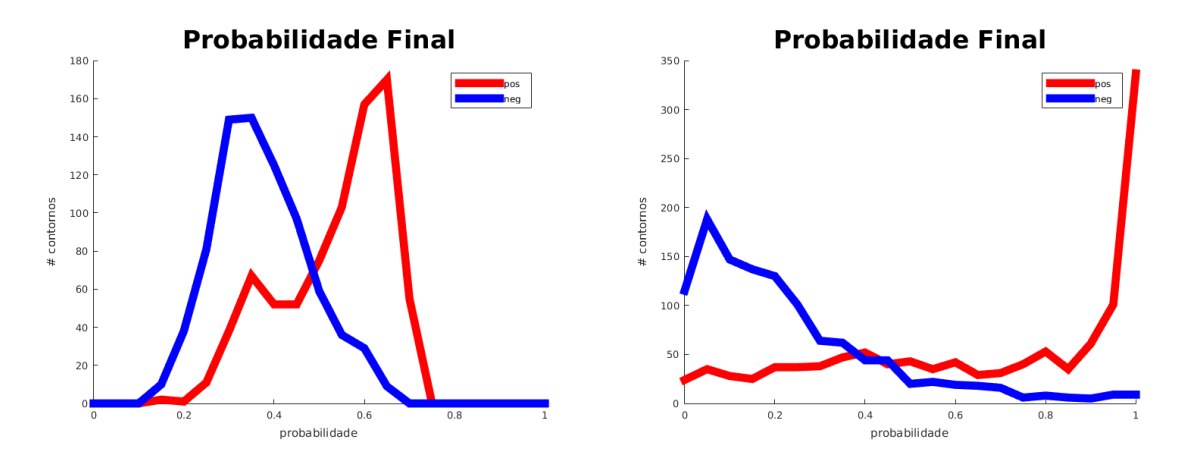

Figura 53 - Histogramas da probabilidade obtida pelos classificadores.

Legenda: Histogramas da probabilidade obtida pelos classificadores. (Contornos positivos em vermelho e negativos em azul.) [Esquerda] Histogramas de junção e quebra de contornos. [Direita] Histogramas para a seleção de contornos.

Fonte: O autor, 2017.

 $\mathbf{a}$  $^{0.1}$  $\overline{0}$  $0.8$  $\overline{0}$ .  $\overline{0}$ .  $\overline{0}$  $_{0.6}$  $0.5$  $0.5$  $\overline{0}$  $0.3$  $\alpha$  $0.3$  $\overline{0}$  $\overline{0}$ .  $\overline{0}$ .  $\overline{0}$ .  $0.2$  $\frac{1}{0.2}$  $_{0.4}$  $0.4$  $_{0.8}$  $0.4$  $0.8$ Recall **Recal** Recall

Figura 54 - Comparação entre cobertura (*recall*) e precisão (*precision*).

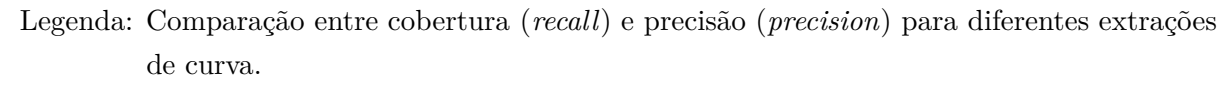

[Esquerda] Extração não-supervisionada, aplicação do filtro de comprimento.

[Centro] Extração com aprendizado supervisionado, apenas com seleção de contornos. [Direita] Extração com aprendizado supervisionado, com quebra, junção e seleção de contornos.

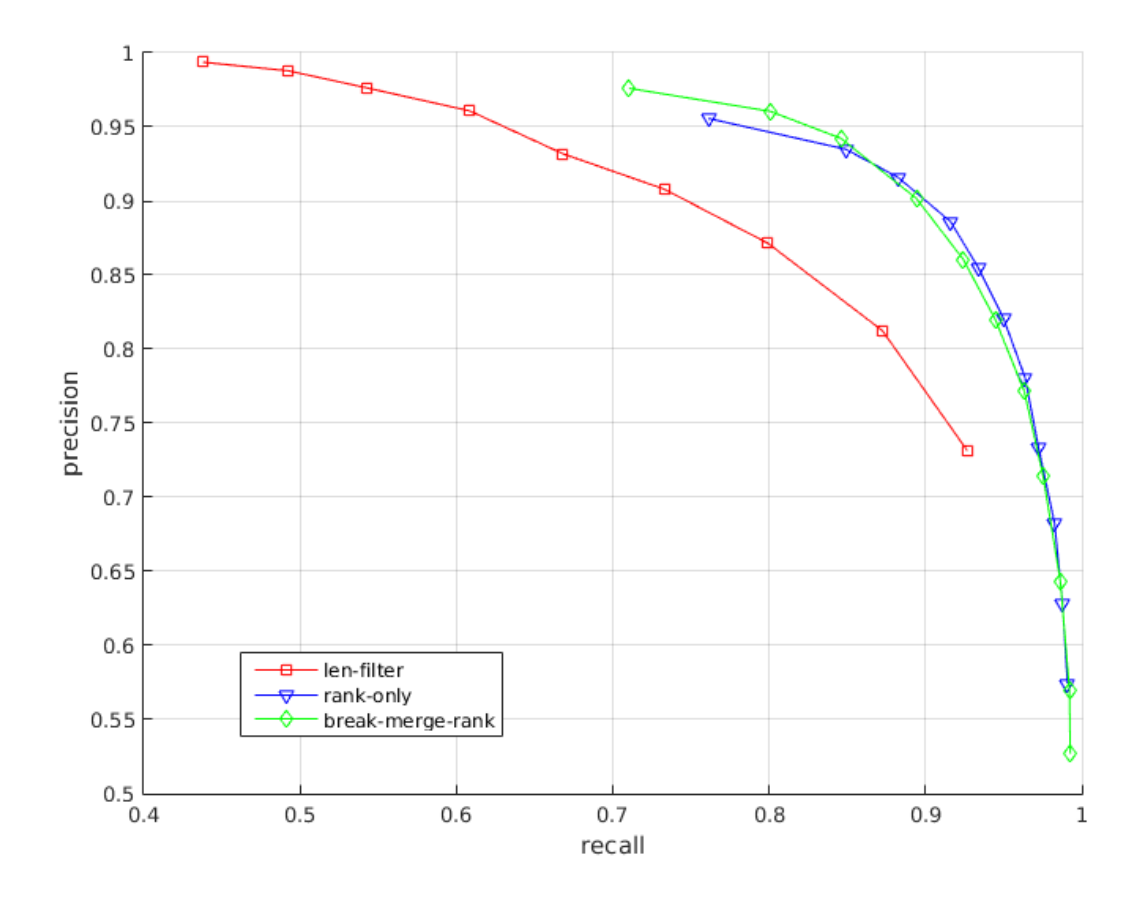

Figura 55 - Comparação entre cobertura (*recall*) e precisão (*precision*) sobrepostas.

Legenda: Comparação entre cobertura (*recall*) e precisão (*precision*) para diferentes extrações de curvas, sobrepostas. Em vermelho com filtro de tamanho, em azul aprendizado aplicado apenas para seleção e em verde aprendizado aplicado na quebra, junção e seleção.

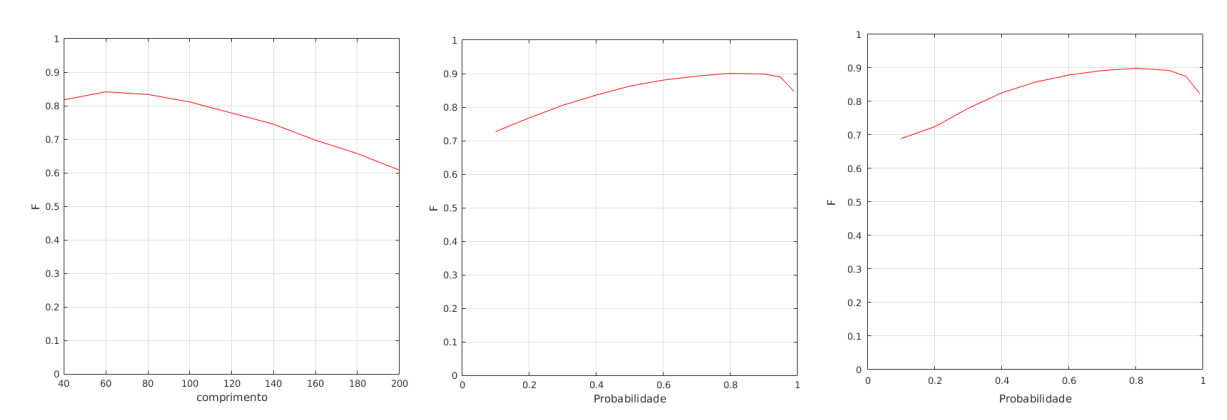

Figura 56 - Medida F para cada extração de curva.

Legenda: Medida F para cada extração de curva.

[Esquerda] Extração não-supervisionada, aplicação do filtro de comprimento. [Centro] Extração com aprendizado supervisionado, apenas com seleção de contornos. [Direita] Extração com aprendizado supervisionado, com quebra, junção e seleção de contornos.

Fonte: O autor, 2017.

quebra e a junção as medidas de cobertura, precisão e F não se alterem significativamente, a quebra e a junção melhoram as características de totalidade e distinção, as quais não são objetivamente mensuradas nessas medidas. Assim, através da análise qualitativa perceptual, mesmo sem uma melhor cobertura ou precisão, nota-se um melhor agrupamento dos elementos de borda exemplificados na Figura 57.

Nas figuras 58, 59, 60 e 58 são apresentadas as comparações visuais para uma cobertura de 90% para o quadro 32 das cameras 1, 2, 3 e 4 respectivamente. Na Figura 62 estão agrupados os quadros das quatro câmeras para a extração de curvas não supervisionada. É patente a presença de ruídos em todos os quadros. Por outro lado na extração de curvas supervisionada, Figura 63, existe bem menos ruído, mantendo a alta cobertura.

Figura 57 - Análise de quebra e junção em alguns pontos.

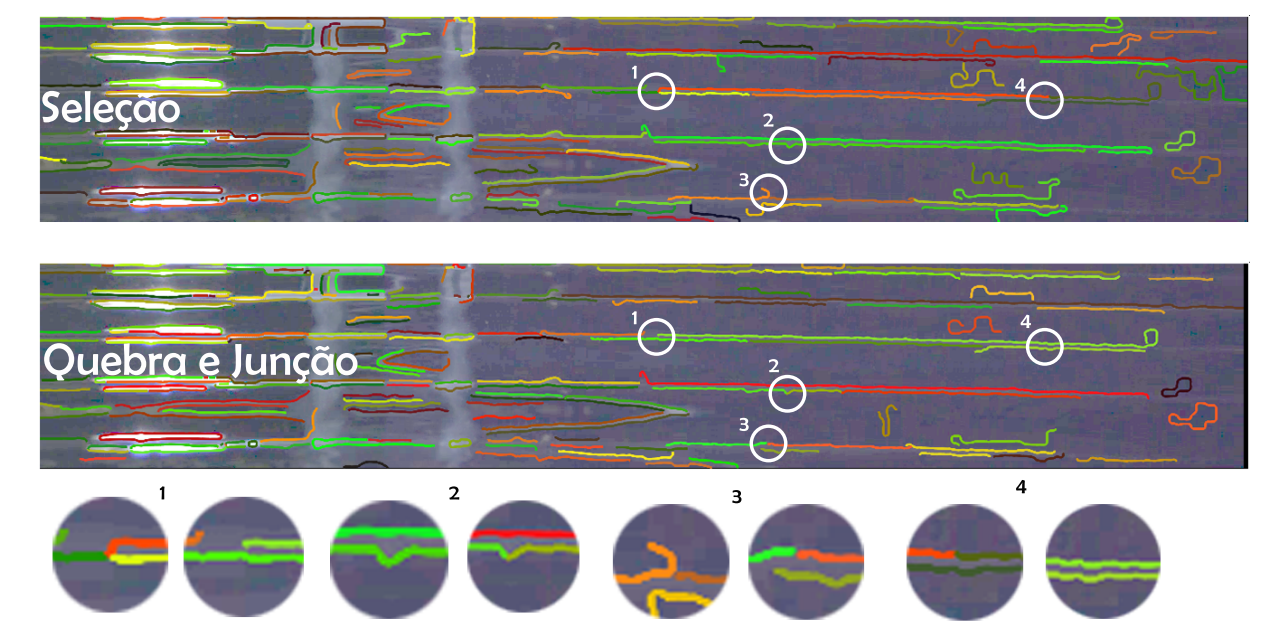

Legenda: Análise de quebra e junção em alguns pontos.

[Topo] Extração de curvas sem quebra nem junção.

[Inferior]Extração de curvas com quebra e junção.

(1)Junção correta em um ponto de ambiguidade.

(2)Quebra incorreta, devido a ruído na curva.

(3)Quebra correta de uma curva que se estendia unida com ruído.

(4)Junção correta de dois contornos.

Figura 58 - Comparação visual entre a extração supervisionada e não-supervisionada, para uma cobertura de 90%, câmera 1.

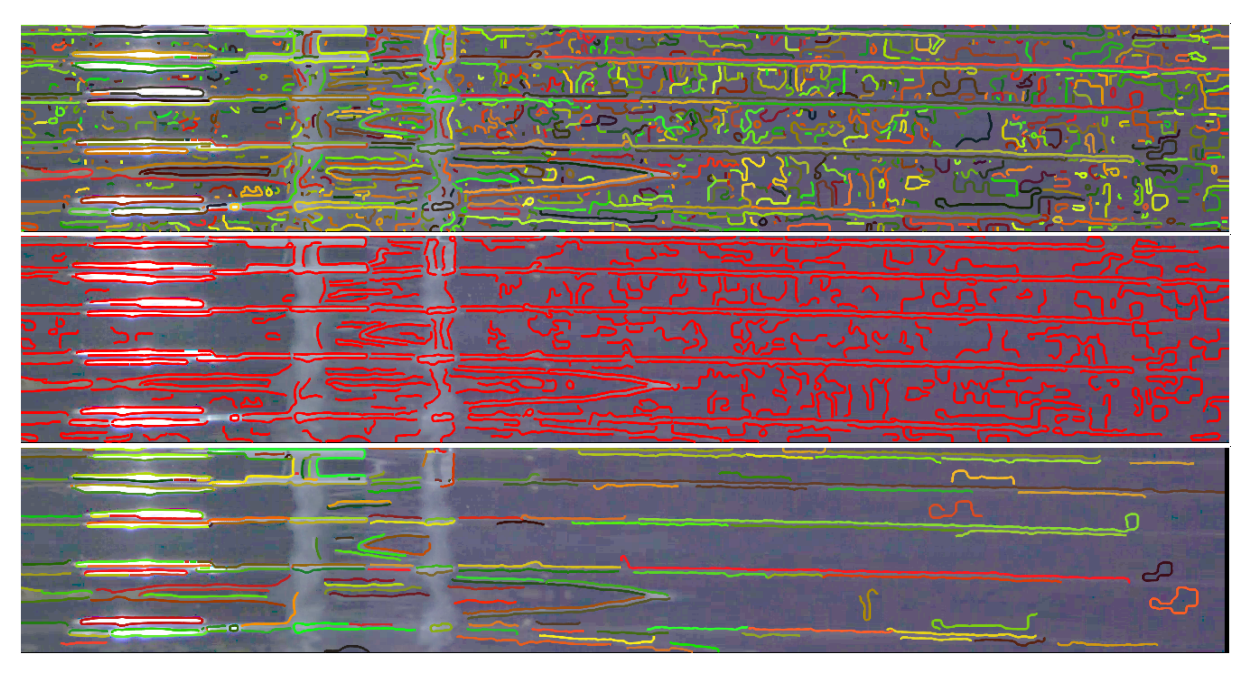

Legenda: Comparação visual entre a extração supervisionada e não-supervisionada, para uma cobertura de 90%, para o quadro 32 da câmera 1. [Topo] Contornos originas, adquiridos com limiar baixo. [Centro] Extração não-supervisionada, por comprimento de contorno. [Inferior] Extração supervisionada, com quebra, junção e seleção, através do classificador logístico.

Figura 59 - Comparação visual entre a extração supervisionada e não-supervisionada, para uma cobertura de 90%, câmera 2.

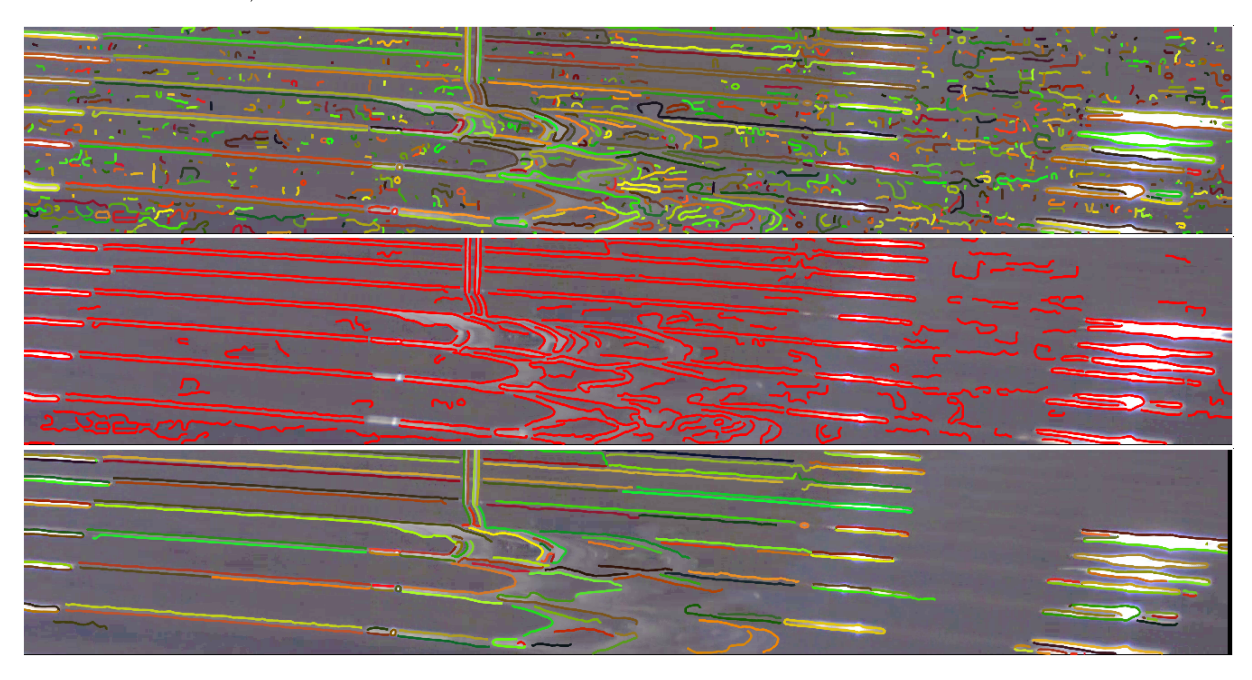

Legenda: Comparação visual entre a extração supervisionada e não-supervisionada, para uma cobertura de 90%, para o quadro 32 da câmera 2. [Topo] Contornos originas, adquiridos com limiar baixo. [Centro] Extração não-supervisionada, por comprimento de contorno. [Inferior] Extração supervisionada, com quebra, junção e seleção, através do classificador logístico.

Figura 60 - Comparação visual entre a extração supervisionada e não-supervisionada, para uma cobertura de 90%, câmera 3.

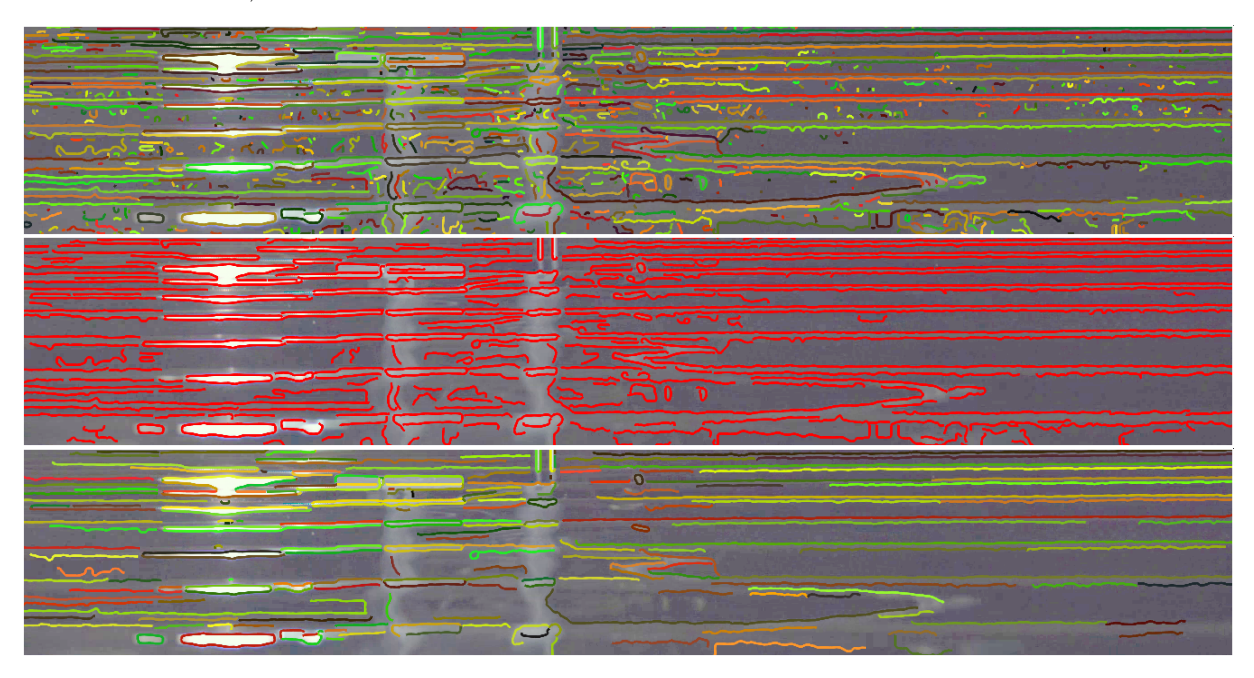

Legenda: Comparação visual entre a extração supervisionada e não-supervisionada, para uma cobertura de 90%, para o quadro 32 da câmera 3. [Topo] Contornos originas, adquiridos com limiar baixo. [Centro] Extração não-supervisionada, por comprimento de contorno. [Inferior] Extração supervisionada, com quebra, junção e seleção, através do classificador logístico.

Figura 61 - Comparação visual entre a extração supervisionada e não-supervisionada, para uma cobertura de 90%, câmera 4.

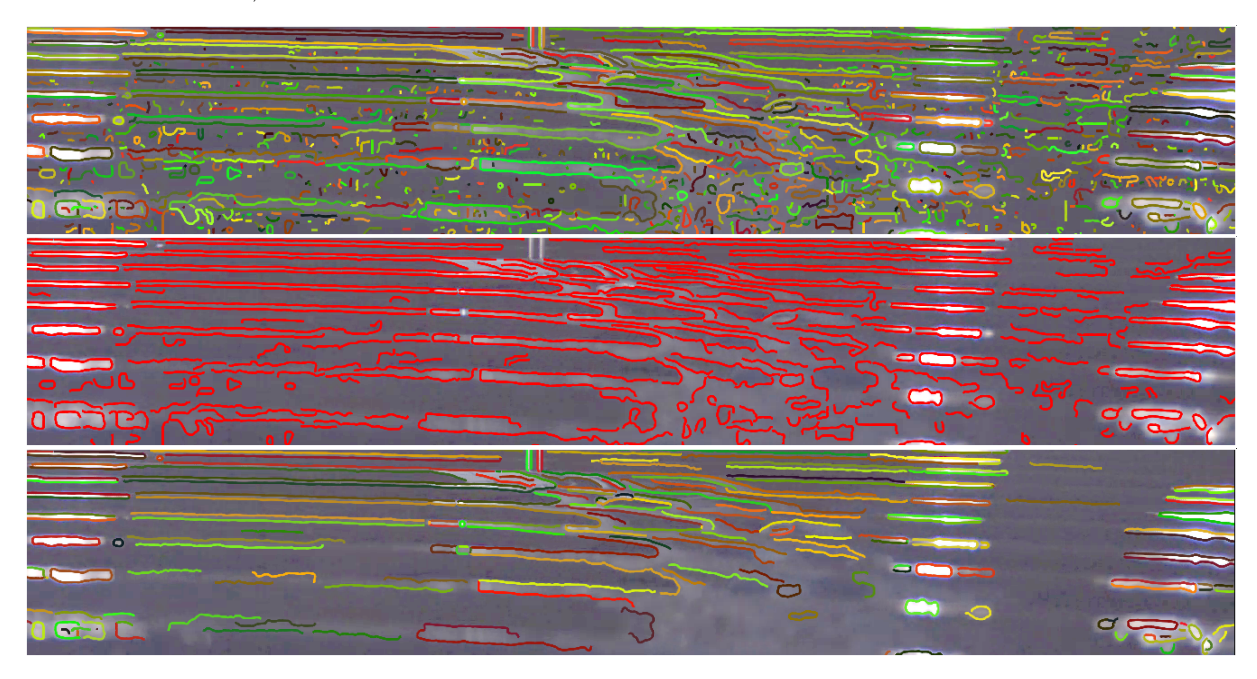

Legenda: Comparação visual entre a extração supervisionada e não-supervisionada, para uma cobertura de 90%, para o quadro 32 da câmera 4. [Topo] Contornos originas, adquiridos com limiar baixo. [Centro] Extração não-supervisionada, por comprimento de contorno. [Inferior] Extração supervisionada, com quebra, junção e seleção, através do classificador logístico.

Figura 62 - Quatro vistas das câmeras, 1, 2, 3 e 4 nesta ordem, do quadro 32 para a extração não-supervisionada com filtro de tamanho.

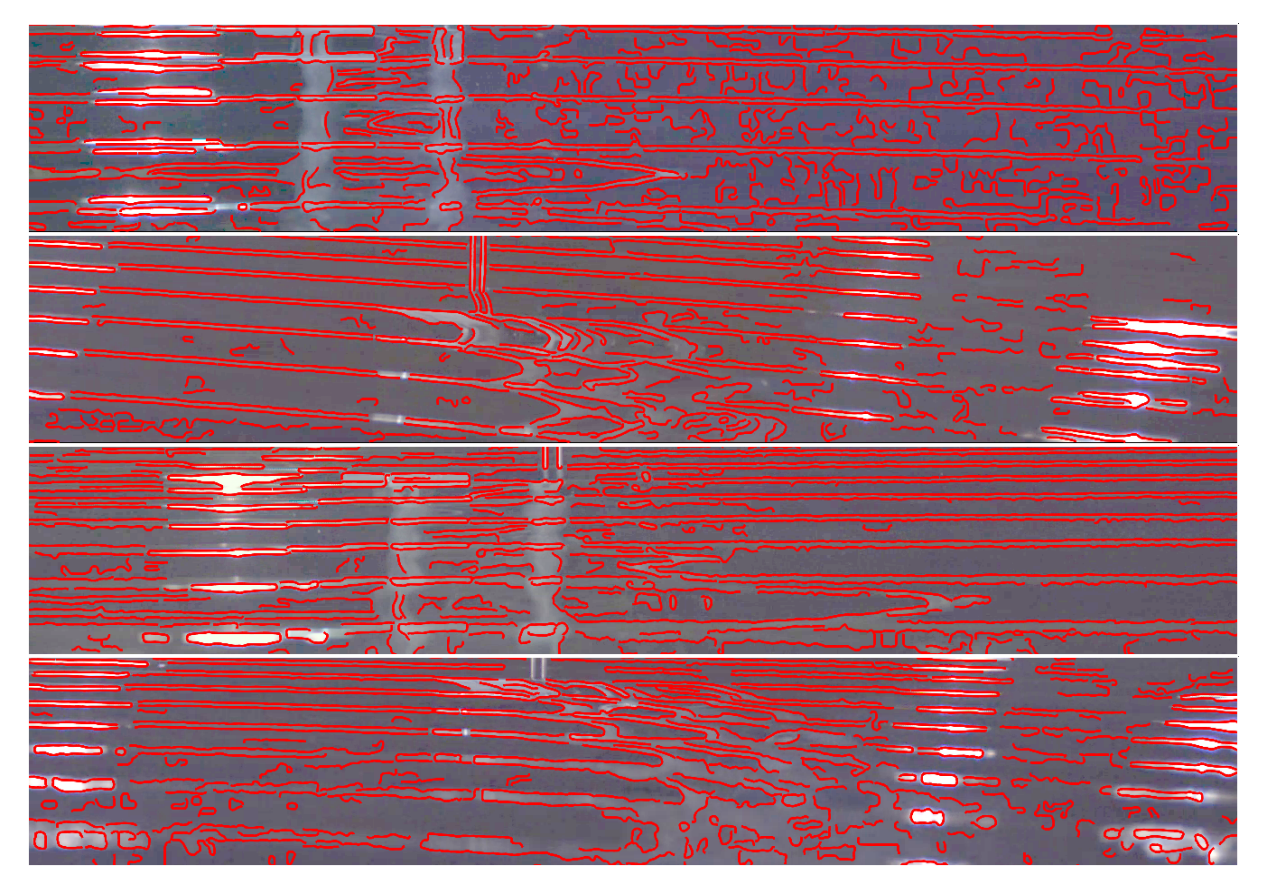

Legenda: Quatro vistas das câmeras, 1, 2, 3 e 4 nesta ordem, do quadro 32 para a extração não-supervisionada com filtro de tamanho.

Figura 63 - Quatro vistas das câmeras, 1, 2, 3 e 4 nesta ordem, do quadro 32 para a extração supervisionada com quebra, junção e seleção.

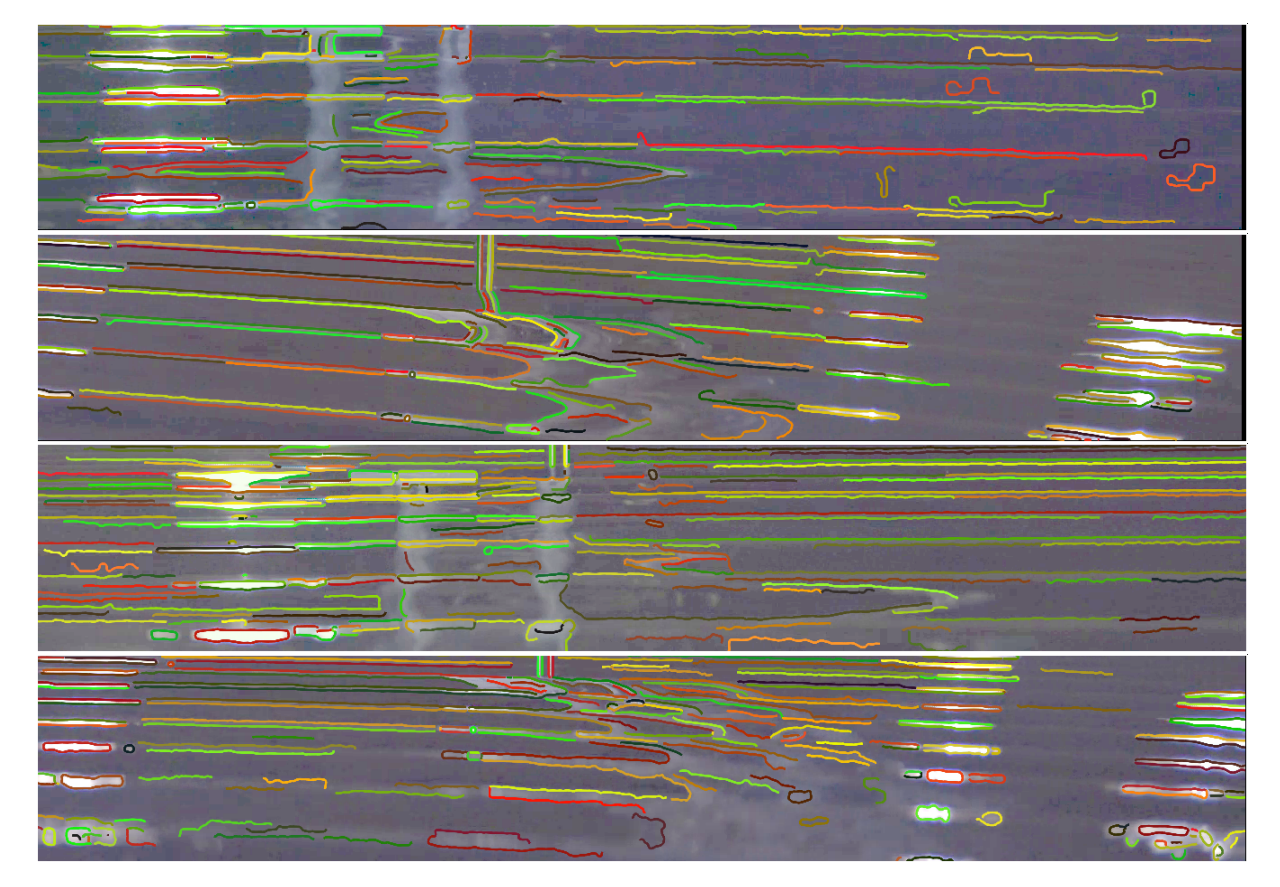

Legenda: Quatro vistas das câmeras, 1, 2, 3 e 4 nesta ordem, do quadro 32 para a extração supervisionada com quebra, junção e seleção.